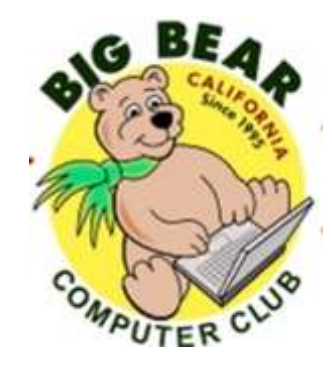

# **Bearly Bytes Newsletter**

#### Big Bear Computer Club September 2016 Volume 16 Issue 8

#### **Hello Everyone, President's Message - Rosemary Lloyd**

The August OUCH! Security newsletter deals with Ransomware. It is malware that is often delivered in email. If you open the attachment or click on a link, a program downloads and installs. You are locked out of your important files. Pay the ransom in order to unlock your data.

How do we avoid this type of exploit? Begin by backing up your files. You can read the rest of the great article online at: [https://](https://securingthehuman.sans.org/newsletters/ouch/issues/OUCH-201608_en.pdf) [securingthehuman.sans.org/newsletters/ouch/issues/OUCH](https://securingthehuman.sans.org/newsletters/ouch/issues/OUCH-201608_en.pdf)-[201608\\_en.pdf](https://securingthehuman.sans.org/newsletters/ouch/issues/OUCH-201608_en.pdf)

Remember our coming workshops!

September 19 - Microsoft Excel - Do the math, charts, graphs and more

October 17 - Settings on your mobile device - Set up and customize your Android phone or tablet, iPhone or iPad, or Windows phone or tablet

Please contact Rosemary Lloyd to register or ask questions. Email at Rosemary@BigBearCC.org or call 909.547.7257. We look forward to seeing you at workshops!

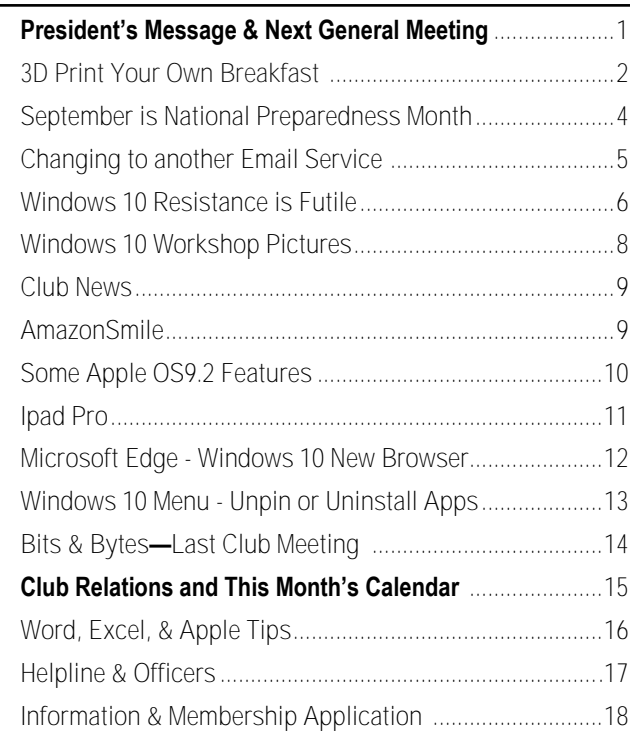

### **NEXT CLUB MEETING September 13, 2016 1:30—3:00 pm**

### **Home Networking**

**To be held at the Big Bear Senior Center, 42651 Big Bear Blvd Big Bear Lake**

Computer Club Board Members Rosmary Lloyd and Marc Busch will be doing a joint presentation on all you need to know about home networking, routers, modems, and what is Wi-Fi?

Consider bringing a snack to share during break-time.

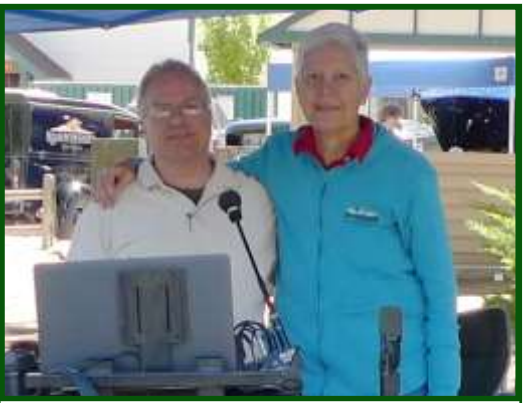

Husband Jim (Left) and Rosemary Lloyd (Right)

# 3D Print Your Own Breakfast

Resource: [smithsonian.com](http://www.smithsonianmag.com/innovation/3d-print-your-own-breakfast-180960048/?utm_source=smithsoniandaily&no-ist) By [Emily Matchar](http://www.smithsonianmag.com/author/emily-matchar/)

A team of researchers at Columbia University has developed a 3D food printer capable of printing and cooking multiple ingredients at one time

Imagine coming down for breakfast and, instead of popping a piece of toast in the toaster and boiling an egg, you stick a cartridge in a printer. A minute or two later, you've

got a freshly printed banana and flaxseed muffin.

Thanks to a new kind of 3D food printer, the printed breakfast is several steps closer to reality for the average consumer.

"Food printing may be the 'killer app' of 3D printing," says Hod Lipson, who's led the creation of the new printer. "It's completely uncharted territory."

Lipson, a professor of mechanical engineering at Columbia University, has been studying 3D printing for nearly 20 years, working on printing things like plastics, metals, electronics and biomaterials. His work on 3D food printing came out of his research on printing complete 3D robots that could, in theory, "walk off the printer."

[www.bigbearcc.org](http://www.bigbearcc.org) **2** To achieve something like this, a printer must be able to print with many materials at the same time. While experimenting with making multi-material printers, Lipson noticed the students in his lab were

beginning to use food as a test material.

"They were using cookie dough, cheese, chocolate, all kinds of food materials you might find around an engineering lab," he says. "In the beginning, it was sort of a frivolous thing. But when people came to the lab and looked at it, they actually got really excited by the food printing."

So Lipson and his team began to take a more serious look at just what they could do with food. There are two basic approaches to 3D food printing, Lipson explains. Lipson says. "Sometimes the materials are conventional—eggs, flour, cookie dough, cheese, pesto, jam. Cream cheese is something students like to work with a lot."

They've also recently collaborated with a New York culinary school, letting chefs play around with the prototype to see what they'd come up with.

"They kind of broke the machine by really pushing it to its limits," Lipson says. "One thing we've learned is printing in cream cheese is very easy, but printing in polenta and beets is very hard. It has these

> granules in it, so from an engineering standpoint it's much more challenging.

It's also difficult to predict how different foods will fare when combined. It's easy enough to create recipes based on single items like chocolate, whose properties are wellestablished. But when you start to mix things together—mixing, of course, being fundamental to cooking—the mixtures may have much more complex

behaviors. Another challenge is figuring out when to cook what during the printing process. If you're printing a pyramid of salmon and mashed potatoes, the salmon and the potatoes will need very different cooking times and temperatures. The team is tackling this problem with software design, working with computer scientists to create software that will predict what the final product will look like after cooking.

The printer Lipson's team has made is not the only food printer to be

**Continued … Page 3**

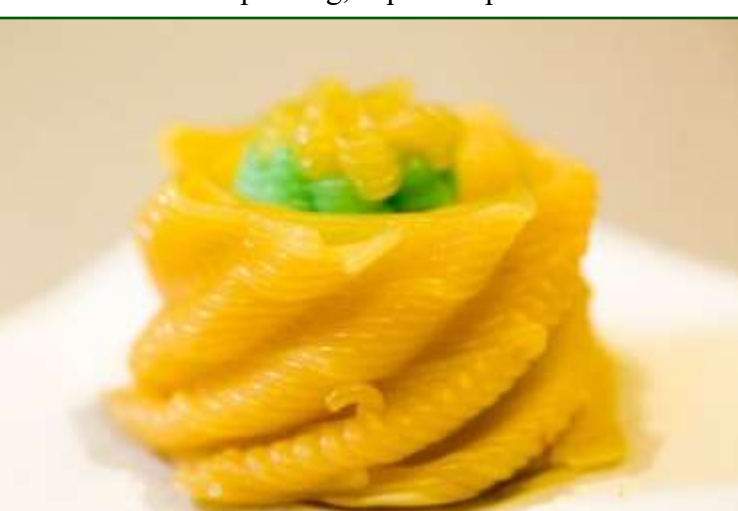

A 3D printed dish made with the lab's printer (Timothy Lee Photographers, Columbia University)

> The first involves using powders, which are bound together during the printing process with a liquid such as water. The second—the approach used by Lipson's lab—is extrusion-based, using syringes that deposit gels or pastes in specific locations determined by the software's "recipe."

Lipson's prototype involves an infrared cooking element, which cooks various parts of the printed product at specific times.

"We've used all kinds of materials, with different levels of success,"

### **Continued...3D Printing Food**

developed in recent years. But while products like Hershey's chocolate-printing [CocoJet](http://www.3dsystems.com/media/cocojet-3d-printer) or the Magic Candy Factory's [3D gummy print](http://www.magiccandyfactory.com/)[er](http://www.magiccandyfactory.com/) are single-ingredient, limiting their use for the general public, Lipson's printer is unique for being able to handle many ingredients at once, and cook them as it goes.

Lipson sees the printer as having two main uses for consumers. First, it could be a specialty appliance for cooking novel foods difficult to achieve by any other process. You

could print, say, a complex pastry designed by someone in Japan, a recipe you'd never have the expertise or equipment to make by hand. Lipson says he could imagine digital recipes going viral, spreading across the globe. The second use is about health and targeted nutrition. People are already increasingly interested in personal biometrics, tracking their blood pressure, pulse, calorie burn and more using cell phones and computers. In the future, it may be possible to track your own health in much greater detail—your blood sugar, your calcium needs or your current vitamin D level. The printer could then respond to those details with a customized meal, produced from a cartridge of ingredients.

"Imagine a world where the breakfast that you eat has exactly what you need that day," Lipson says. "Your muffin has, say, a little less sugar, a little more calcium."

As for when the printer might be available to consumers, Lipson says it's more a business challenge than a technology one.

"How do you get FDA approval? How do you sell the cartridges? Who owns the recipe? How do you make money off this?" he says. "It's a completely new way of

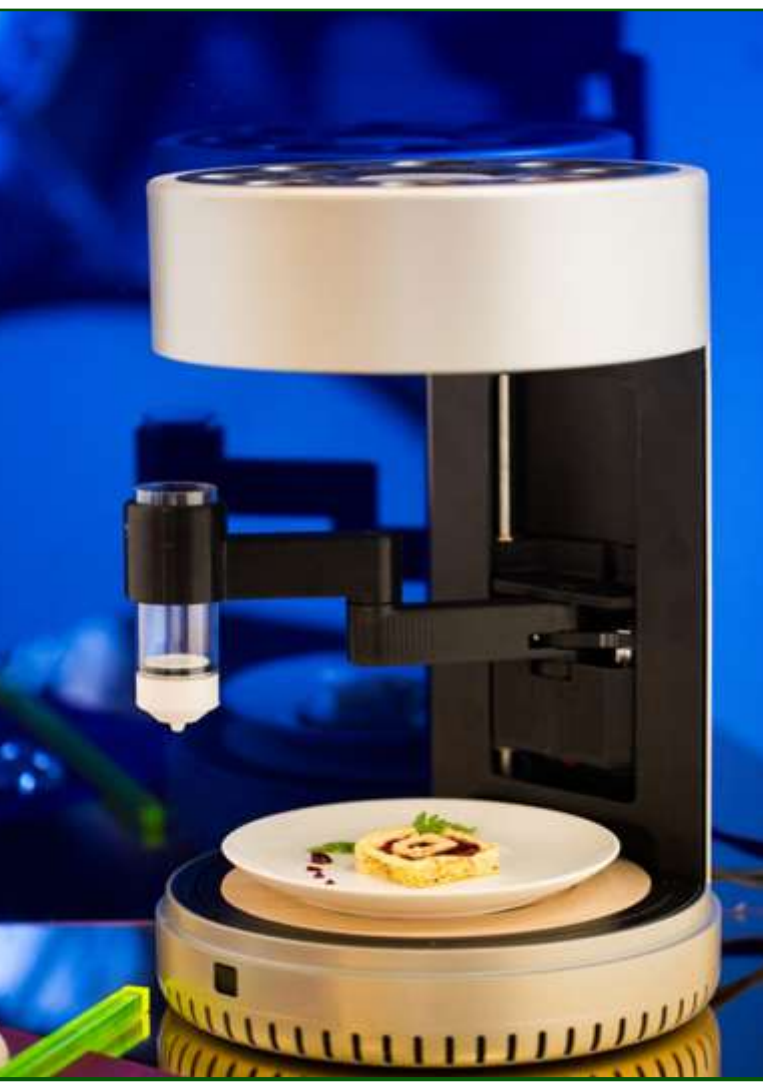

The printer prototype (Timothy Lee Photographers, Columbia University)

thinking about food. It's very radical."

A recent redesign of the prototype may bring the product closer to being something the average consumer would accept. Previous versions of the printer were very high-tech, full of tubes and sticking-out nozzles. People had a hard time imagining it on their kitchen counters.

Then, one of Lipson's students named Drim Stokhuijzen, an industrial designer, completely redesigned the machine, giving it the

> sleek look of a high-end coffee maker.

"His design is so beautiful people are saying for the first time, 'oh, I can see the appeal of food printing, this is something I might actually use,'" Lipson says.

Although Lipson doesn't think 3D food printing will replace other cooking techniques, he does think it will revolutionize the kitchen.

"For millennia we've been cooking the same way," he says. "Cooking is one of the things that hasn't changed for eternity. We still cook over an open flame like cavemen. Software has permeated almost every aspect of our lives except cooking. The moment software enters any field—from manufacturing to communications to music, you name it—it takes off and usually transforms it. I think that food printing is one of the ways software is going to enter our kitchen."

# September is National Preparedness Month

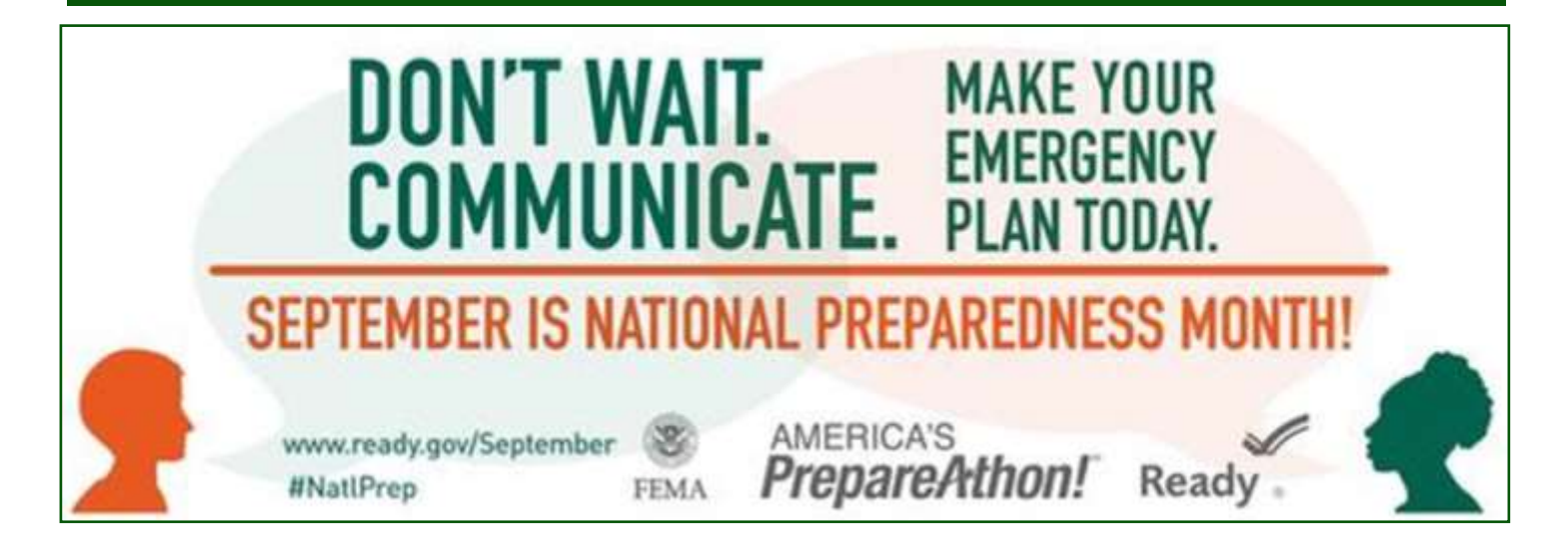

Throughout September, communities are urged to participate in **[National Preparedness](http://links.govdelivery.com:80/track?type=click&enid=ZWFzPTEmbWFpbGluZ2lkPTIwMTYwODAyLjYyMjEyNjMxJm1lc3NhZ2VpZD1NREItUFJELUJVTC0yMDE2MDgwMi42MjIxMjYzMSZkYXRhYmFzZWlkPTEwMDEmc2VyaWFsPTE3MzMxMzU3JmVtYWlsaWQ9c29jYWx2b2FkQGdtYWlsLmNvbSZ1c2VyaWQ9c29jYWx2b2FkQGdtY)  Month.** "Don't Wait, Communicate" is the theme this year. This initiative serves as a reminder that we must take action to prepare for the types of emergencies that could affect us where we live, work, learn, and worship. Each week in September will have a topic and action steps that guide communities to take action. The effort leads up to **[Na](http://links.govdelivery.com:80/track?type=click&enid=ZWFzPTEmbWFpbGluZ2lkPTIwMTYwODAyLjYyMjEyNjMxJm1lc3NhZ2VpZD1NREItUFJELUJVTC0yMDE2MDgwMi42MjIxMjYzMSZkYXRhYmFzZWlkPTEwMDEmc2VyaWFsPTE3MzMxMzU3JmVtYWlsaWQ9c29jYWx2b2FkQGdtYWlsLmNvbSZ1c2VyaWQ9c29jYWx2b2FkQGdtY)[tional PrepareAthon! Day](http://links.govdelivery.com:80/track?type=click&enid=ZWFzPTEmbWFpbGluZ2lkPTIwMTYwODAyLjYyMjEyNjMxJm1lc3NhZ2VpZD1NREItUFJELUJVTC0yMDE2MDgwMi42MjIxMjYzMSZkYXRhYmFzZWlkPTEwMDEmc2VyaWFsPTE3MzMxMzU3JmVtYWlsaWQ9c29jYWx2b2FkQGdtYWlsLmNvbSZ1c2VyaWQ9c29jYWx2b2FkQGdtY)** on September 30.

Week 1: September 4–10, Multigenerational Preparedness

### **Make a [family emergency communication plan](http://links.govdelivery.com:80/track?type=click&enid=ZWFzPTEmbWFpbGluZ2lkPTIwMTYwODAyLjYyMjEyNjMxJm1lc3NhZ2VpZD1NREItUFJELUJVTC0yMDE2MDgwMi42MjIxMjYzMSZkYXRhYmFzZWlkPTEwMDEmc2VyaWFsPTE3MzMxMzU3JmVtYWlsaWQ9c29jYWx2b2FkQGdtYWlsLmNvbSZ1c2VyaWQ9c29jYWx2b2FkQGdtY)**.

Week 2: September 11–17, Community Service

**[Get involved in your community](http://links.govdelivery.com:80/track?type=click&enid=ZWFzPTEmbWFpbGluZ2lkPTIwMTYwODAyLjYyMjEyNjMxJm1lc3NhZ2VpZD1NREItUFJELUJVTC0yMDE2MDgwMi42MjIxMjYzMSZkYXRhYmFzZWlkPTEwMDEmc2VyaWFsPTE3MzMxMzU3JmVtYWlsaWQ9c29jYWx2b2FkQGdtYWlsLmNvbSZ1c2VyaWQ9c29jYWx2b2FkQGdtY)** and plan with neighbors.

Week 3: September 18–24, Individual Preparedness

Take individual steps tor a disaster preparedness, like **[downloading the FEMA app](http://links.govdelivery.com:80/track?type=click&enid=ZWFzPTEmbWFpbGluZ2lkPTIwMTYwODAyLjYyMjEyNjMxJm1lc3NhZ2VpZD1NREItUFJELUJVTC0yMDE2MDgwMi42MjIxMjYzMSZkYXRhYmFzZWlkPTEwMDEmc2VyaWFsPTE3MzMxMzU3JmVtYWlsaWQ9c29jYWx2b2FkQGdtYWlsLmNvbSZ1c2VyaWQ9c29jYWx2b2FkQGdtY)**.

Week 4: September 25–30, National PrepareAthon! Day

Be counted and **[register your preparedness actions.](http://links.govdelivery.com:80/track?type=click&enid=ZWFzPTEmbWFpbGluZ2lkPTIwMTYwODAyLjYyMjEyNjMxJm1lc3NhZ2VpZD1NREItUFJELUJVTC0yMDE2MDgwMi42MjIxMjYzMSZkYXRhYmFzZWlkPTEwMDEmc2VyaWFsPTE3MzMxMzU3JmVtYWlsaWQ9c29jYWx2b2FkQGdtYWlsLmNvbSZ1c2VyaWQ9c29jYWx2b2FkQGdtY)**

For more ways to get involved, go to **[www.ready.gov/September.](http://links.govdelivery.com:80/track?type=click&enid=ZWFzPTEmbWFpbGluZ2lkPTIwMTYwODAyLjYyMjEyNjMxJm1lc3NhZ2VpZD1NREItUFJELUJVTC0yMDE2MDgwMi42MjIxMjYzMSZkYXRhYmFzZWlkPTEwMDEmc2VyaWFsPTE3MzMxMzU3JmVtYWlsaWQ9c29jYWx2b2FkQGdtYWlsLmNvbSZ1c2VyaWQ9c29jYWx2b2FkQGdtY)** 

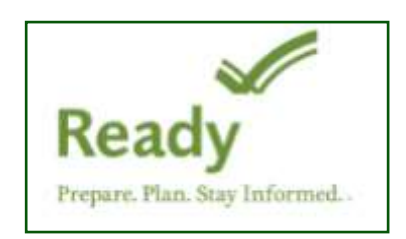

### Changing to another Email Service

**By Jim Cerny, Chairman, Forums Committee, Sarasota Technology UG, Florida**

#### **June 2016 issue, Sarasota Technology Monitor**

**www.thestug.org**

### **jimcerny123 (at) gmail.com**

Almost all computer users use email – and you are one of them, right? Have you ever had to change your email address or change to another email provider? Recently here in Florida (and I hear in Texas and California as well) our internet provider Verizon has been taken over by Frontier. As a result of this, EVERYONE had to change from Verizon to AOL for their email. Fortunately their Verizon email address will continue to be accepted by AOL (for now). The purpose of this article is to help you Next it is helpful to have all your understand what steps are needed to change to another email. I do recommend Gmail because it comes with several other tools provided by Google and you most likely will never have to change to another email address.

Your first task is to go to the website and establish a new email account -- that is get your new email address and password. Please write it down and do not lose it! Once you have your new email ID your major concerns are forwarding your old emails to your new email address, getting your address book (or contact list) to your new email and to notify everyone of your new address. Some emails (such as Gmail) may ask you what your other email address is and automatically bring your contact list and forward any emails from your old ad-

dress to your new address. They want your email business. But if your address book is not copied over for you then you will have to do it yourself. By all means "ask Google" how to do it. For example, ask Google "How do I get my AOL One word of caution -- what if you address book to my Gmail contacts?" What you will most likely have to do is to create a file of your address book by "exporting" it and giving it a file name, then copying that file by "importing" it into your new email. After you do this you need to examine your entire address book, name by name, to see that all the data was copied correctly. You will probably have some editing to do to straighten things out. For example, some phone numbers may not have been copied over or a nickname may have been placed as the last name, etc.

old email "forwarded" to your new email address. This way you do not have to hurry to notify everyone on your list that you have a new email. If this is not possible, you may have to go into your old email and actually forward those important emails to your new email. From now on, only use your new email address.

Finally, send a nice email to everyone telling them your new email address. It also is essential that you read the "help" or "options" for your new email so that you are aware of how to create new email folders, sort your emails, find emails, etc. Although every email can do these basic functions, how it is done may be different on different emails. And if you are converting to Gmail, be sure to check out the many apps

that are available to you with your Gmail account ID. Now you are ready to enjoy using your new email.

have used your email address to establish accounts with various online businesses or services? Movie channels, banking, club memberships, etc. may be using your OLD email address as your account ID. Unfortunately, all of these accounts must be changed to your new email ID. This may entail you having to enter all new passwords for all these accounts as well. This can be a real pain if you have many accounts, but there is really no other way around this, sorry. Be sure to write down ALL your IDs and passwords for EVERY service or app which requires an account.

Good luck and please don't forget to Ask Google anything about your email. You will find very helpful instructions and videos to guide you. Now here's hoping that you will never have to change your email address again!

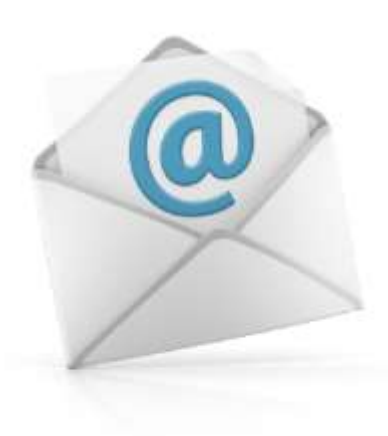

# Windows 10 - Resistance is Futile

**By Greg Skalka, President, Under the Computer Hood User Group**

> **July issue, Drive Lightwww.uchug.org President (at) uchug.org**

In the fictional Star Trek universe, the most dangerous adversary ever faced by the starship Enterprise and her crew was the Borg. A far great-

er threat to the United Federation of Planets than the Romulans or Klingons, the Borg was a collective of beings that acted as one, like a hive of insects. Their goal was to seek perfection in advancing their race; the result was the elimination of individuality.

As individuals, the Borg were organic humanoid life forms of various species that were extensively augmented with technology (Is a cell phone

seemingly permanently affixed to a hand our start down this dark road?). Not only were they injected with microscopic

[www.bigbearcc.org](http://www.bigbearcc.org) **6** nano-machines, many of their organs and limbs were enhanced synthetic replacements, resulting in a race of beings that were part organic and part machine. Through implanted cybernetic devices, all Borg were connected to the hive mind, sharing thoughts over a Borg version of Wi-Fi internet. The Borg drive for "perfection" causes them to abduct and assimilate suitable beings they encounter into their hive collective, and incorporate captured technology into the collective for their own use. Borg seldom

speak as individuals, but often send audio messages from the collective to other species they encounter, often using the phrases "You will be assimilated" and "Resistance is futile".

The Borg first appeared in the second season of the Star Trek: The Next Generation television series in 1988. In addition to other Star Trek: TNG episodes, they appeared in the Star Trek: First Contact movie (1996), many episodes of the Star dropped the ball on seeking perfec-Trek: Voyager television series

work), but some felt Microsoft's dominance in the OS and office software product areas made them seem like the Borg. One member of our group (I think it was the original Ol' Whitebeard, Al Brengle) had a tee shirt with a picture of Microsoft's then-leader Bill Gates made up as a Borg, with the caption "Resistance is futile, you will be assimilated."

Unfortunately for Microsoft, they tion, and later lost the war over

> computing device OS market dominance to a

WE ARE MICROSOFT. RESISTANCE IS FUTILE **YOU WILL BE ASSIMILATED.** MEMES & FUNNY PICS FRABZ.COM (non-mobile) OS instal-

little robot (Google's Android) and a fruit (Apple's iOS). Their Surface tablet and Windows Phone OS could not compete after smart phones and tablets came on the scene in 2007 and have since become the dominant computing devices in terms of numbers. Microsoft still reigns supreme in traditional desktop/laptop

(1995-2001) and one episode in the Star Trek: Enterprise series (2001- 2005). The Borg are finally defeated in the Voyager finale.

Around the same time in our real universe, Microsoft Windows was far and away the dominant computer operating system. Windows 3.1 was released in 1992, a few years after we were introduced to the Borg on TV. By the time the Borg were making their final TV appearance, Windows XP was dominating the computing world as the most popular desktop/laptop OS ever. I think XP was a great OS (I'm writing this on my last remaining XP computer, and I still use XP at

lations, but that slice of the overall computing pie continues to shrink.

Microsoft appears to share another attribute with Star Trek - the 'Alternating Good / Bad Syndrome'. For at least the early releases, the Star Trek movies seemed to alternate between good and dud, according to most fans. The first movie, Star Trek: The Motion Picture, and other oddnumbered releases, are not fan favorites, while the even-numbered ones, like Star Trek II: The Wrath of Khan, are generally regarded as superior. Microsoft seems to have followed the same pattern for OS

**Continued… Page 13**

### **Continued… Futile to Resist**

releases since Windows 98, which was a success. The next offering, Windows ME, was kind of a flop. Win XP was a big hit, while Windows Vista was generally a disappointment. Windows 7 is currently the most popular desktop OS (nearly 45% of desktops), while Windows 8/8.1, its immediate successor, has only one quarter of 7's market share. Though the pattern would predict that Windows 10 will be a success, it had a little less than half the market share (by browsing statistics) of Windows 7 in April 2016.

When Microsoft released Windows 10 on July 29, 2015, it appears to have desperately wanted a success, and have most users switch to their latest OS right away. Users had definitely shown a preference for hanging on to their old operating systems in the past. XP retained the top spot in use over Win7 until just before it lost Microsoft security support, and it is likely Win8 will never top Win7. To boost acceptance of Win10, Microsoft announced it would offer all legitimate owners of Win7 and Win8.1 a free upgrade to Win10 for one year from the release date. If you see the little Windows symbol in your system tray, you are entitled to the free upgrade.

My "if it's not broke, don't try to fix it" philosophy has so far led me to want to stay with Win7 on the four computers I've bought with it in the last four years. Windows 7 won't be getting any more feature fixes, but Microsoft is committed to providing security updates for it until January 14, 2020. By that time, I'll have probably lost interest in the hardware in these PCs anyway. Only once have I ever updated to a new OS on a computer (from ME to XP). When it is time to buy a new computer, I'll probably wind up with Windows 10 on it.

Microsoft's free offer was initially a soft sell. The Get Windows 10 (GWT) app got installed in every Windows 7 and 8.1 system tray, but it remained just an annoying pop-up on start-up. It was easy to decline the upgrade and continue with your business. Windows 10 started to appear under Windows Update, but only as an optional update. I have all of the computers I use set to check for updates, but let me choose when and if they are installed. I believe security updates are important, but am annoyed when I need to shut down my laptop to take it with me and am forced to wait on the shut-down while Windows installs updates. Since I don't get on my wife's desktop PC as often as I'd like, I have it set to automatically install important updates.

At some point this spring, Microsoft must have decided that we Windows 7 users were not adopting Win10 fast enough (this was predicted by Computerworld and reported by CNET - see links below). Apparently Microsoft became more like the Borg, insisting that our resistance was futile, and we would be assimilated. According to CNET, they changed the Win10 pop-up to trick users into scheduling the upgrade, and changed the upgrade from 'optional' to 'recommended' in Windows Updates.

I had heard rumors of this but it didn't hit home until my wife came running on Sunday, May 1, to tell me that Windows 10 was in the

process of installing on her desktop PC. She claimed she didn't click on anything to initiate this, but I could imagine her being tricked fairly easily. Since the upgrade was in process, there was not much I could do but watch for 30 minutes or so while the upgrade completed. I spent some of the time on-line on another computer, researching how to undo the upgrade.

Once the upgrade was complete, the Microsoft software license screen appeared. By declining the software license terms, I was provided a choice to undo the Windows 10 upgrade. It only took about 10 minutes to uninstall, and then it appeared her Windows 7 installation was back to normal. I verified some of the basic programs she uses for work still worked, and then went back to my computer to research how to prevent this from happening in the future.

When I came back to her computer a while later, I found that Windows 10 was once again in the process of installing. I had to wait again for the install to complete, and then once again decline the license agreement, so that Windows 7 would be again restored. I had read online about remedies to this upgrade problem, but most were rather complex. There were things I'd have to do to prevent the upgrade, and things I'd had to do to remove the upgrade from her hard drive (now the large update file was sitting on her hard drive, taking up space, just waiting for the opportunity to install).

In the end I chose a simple but so far effective way to stop the installation - I set her Windows Update

**Continued… Page X**

# Windows 10 Workshop

Rosemary Lloyd and Marc Busch lead the Computer Club's August 15, 2016 Windows 10 Workshop.

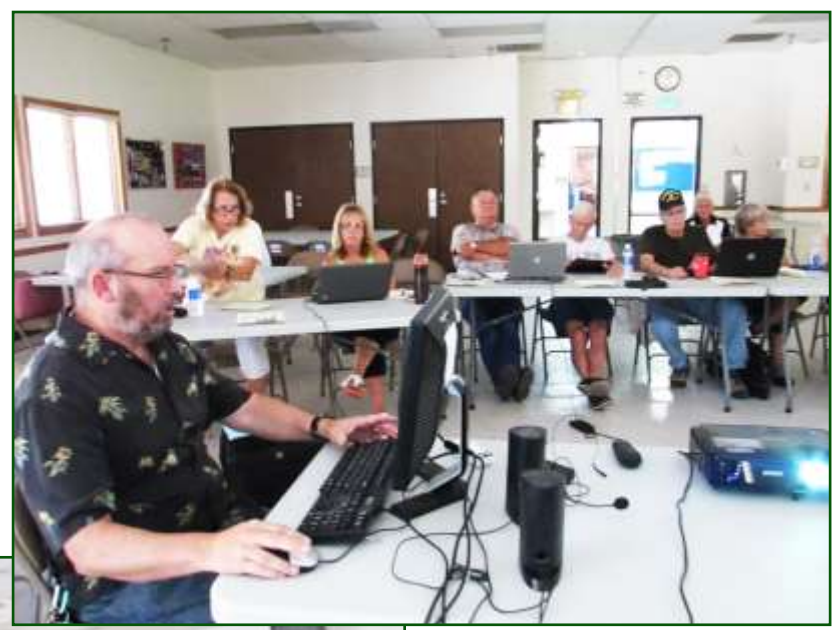

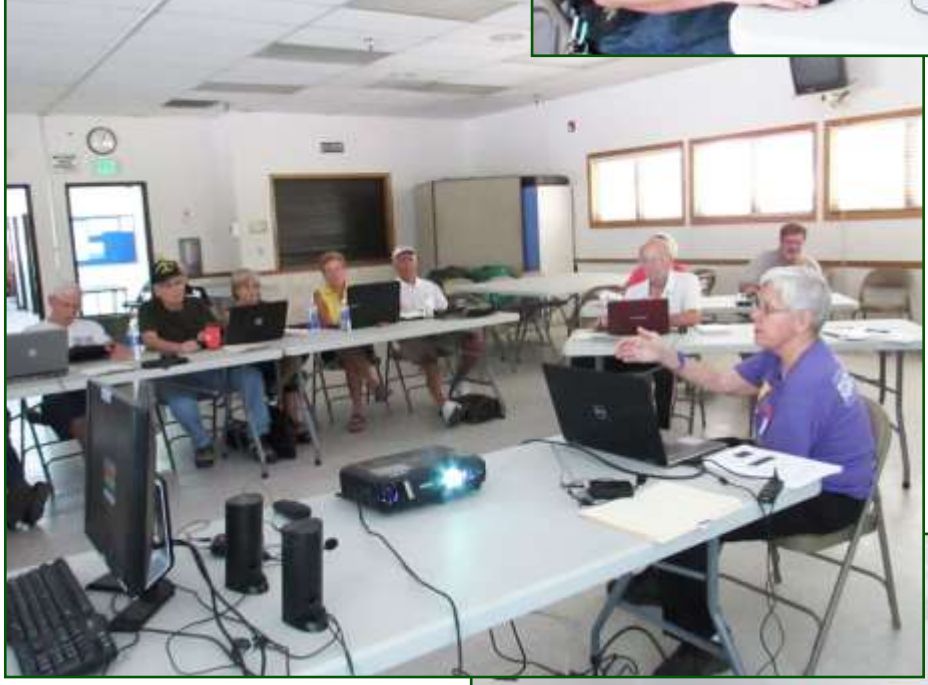

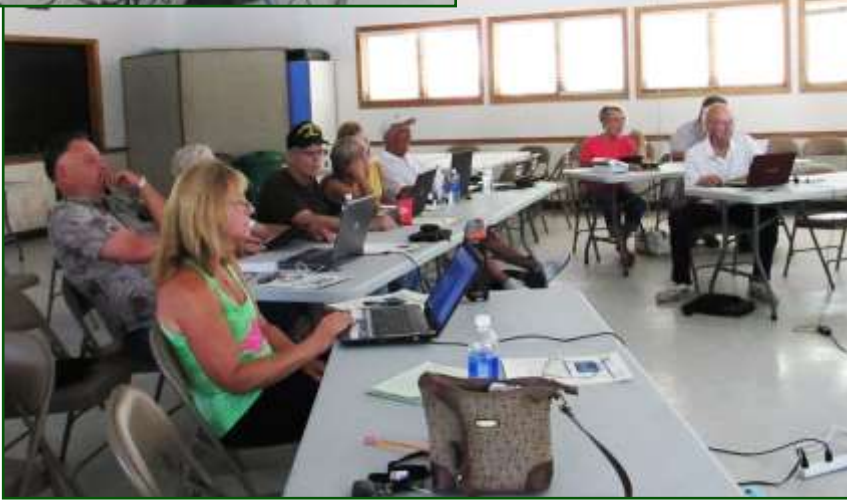

 $\frac{v}{2}$ 

# Big Bear Computer Club News

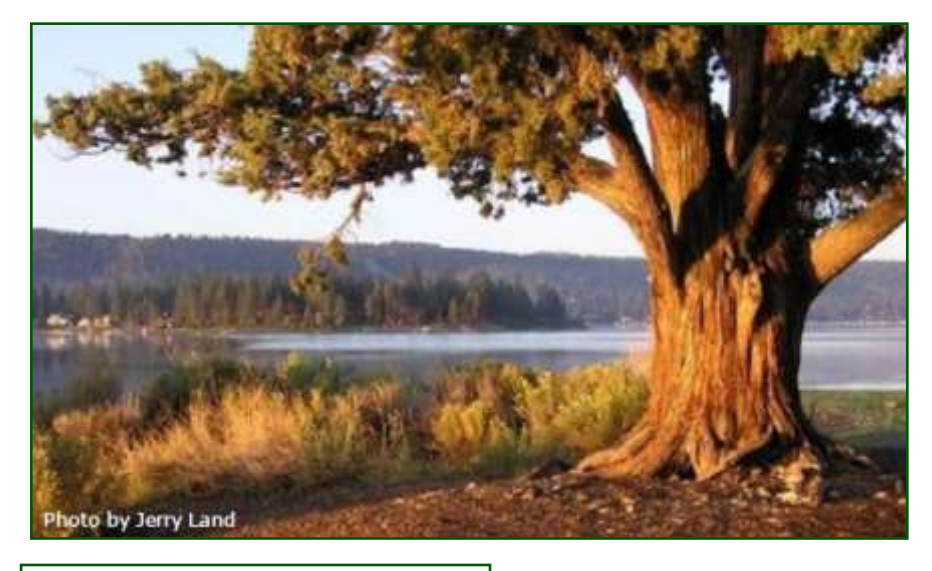

### **Big Bear Computer Club Board Notification**

The Computer Club Board is looking a two board members.

Consider being a **Equipment Chair** wherein you would be responsible to oversee that appropriate electronic equipment is provided for general meetings.

The "new" Board of Directors Position -- **Media Director** which is a position that has been filled in the past but within the last couple of years the position became vacated and not re-occupied. This board position is for a person that can make resurrection efforts to recruit website and newsletter business advertisers.

### **Board News**

Board minutes along with the club's finance report are now posted on the website. On the left column of the home page the links to read and view board minutes and finance reports are located.

### **2016 Big Bear Computer Club Workshops**

All workshops are 1:00-3:30pm and being held at the Senior Center. Each workshop costs \$15.

**September 19, 2016 -** Microsoft Excel

**October 17, 2016 –** Settings on your mobile device

To Register Contact:

Rosemary Lloyd 909.547.7257 rosemary@sugarloafpc.com

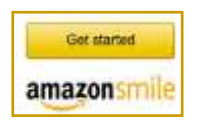

**You Can Help Out the Big Bear Computer Club and at NO COST TO YOU**

### **By using AmazonSmile!**

The next time you online shop at Amazon, just go up to the address bar and enter [smile.amazon.com](http://www.smile.amazon.com) from the web browser on your computer or mobile device. For each AmazonSmile purchase you make, Amazon will donate 0.5% of your purchase price to the Big Bear Computer Club. For the computer club to receive the donations, you need to select the Big Bear Computer Club as the non-profit organization of choice to receive your purchase donati**o**ns.

If you have not signed up for Amazon Smile. Click on the Get Started button above.

# Some Apple iOS 9.2 Features

### *Apple COREner*

**By Gary Roerig, Member, Front Range PC Users Group, Fort Collins, CO** 

**February 2016 issue, k-ByteTM** 

**http://wwwfrpcug.org**

### **twriterext (at) gmail.com**

This article is for Apple Users in an effort to keep abreast of some tips and tricks as well as new features. The focus here is on the iPhone/ iPad Operating System (iOS 9). As of this writing the current version is 9.2.1.

Sometimes an App simply does not function properly. Unless it is a system bug the problem is normally limited to just a single device. So here are three steps to follow and see if the problem is not cleared up.

### **Close open Apps periodically**

Double click the Home Button

Push Apps to the top; normally just close all or you can just close the trouble App

Click the Home Button once to return to the home page

### **Device Reset**

- At times the iPhone/iPad may freeze or an App just does not work right
- Press and Hold the Power/Sleep button and the home button at the same time until the screen goes black.
- Power back on and check that the issue is resolved

### **Delete the App**

- If closing the App and/or Device Reset did not solve the problem, delete the App and reinstall from the App Store.
- Press and Hold on any App until they begin to move (dance)
- Tap on the X in the Upper Left Corner
- Click the Home Button once to return to normal mode

Open the App Store and reinstall the App – Apps previously installed will have a Cloud Icon with a down arrow.

NOTE: This month's Apple tip is also from Gary Roerig.

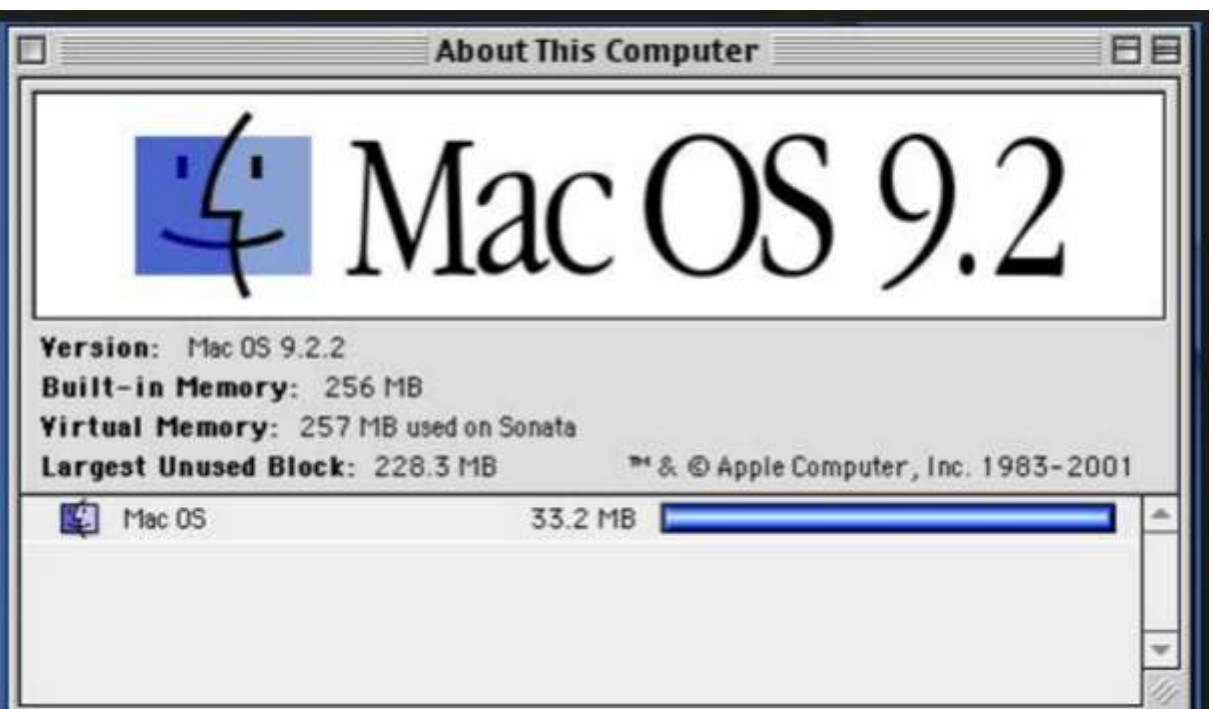

## IPad Pro

### **Resource: [http://www.apple.com/](Resource:%20http://www.apple.com/ipad-pro/)**ipad-pro/

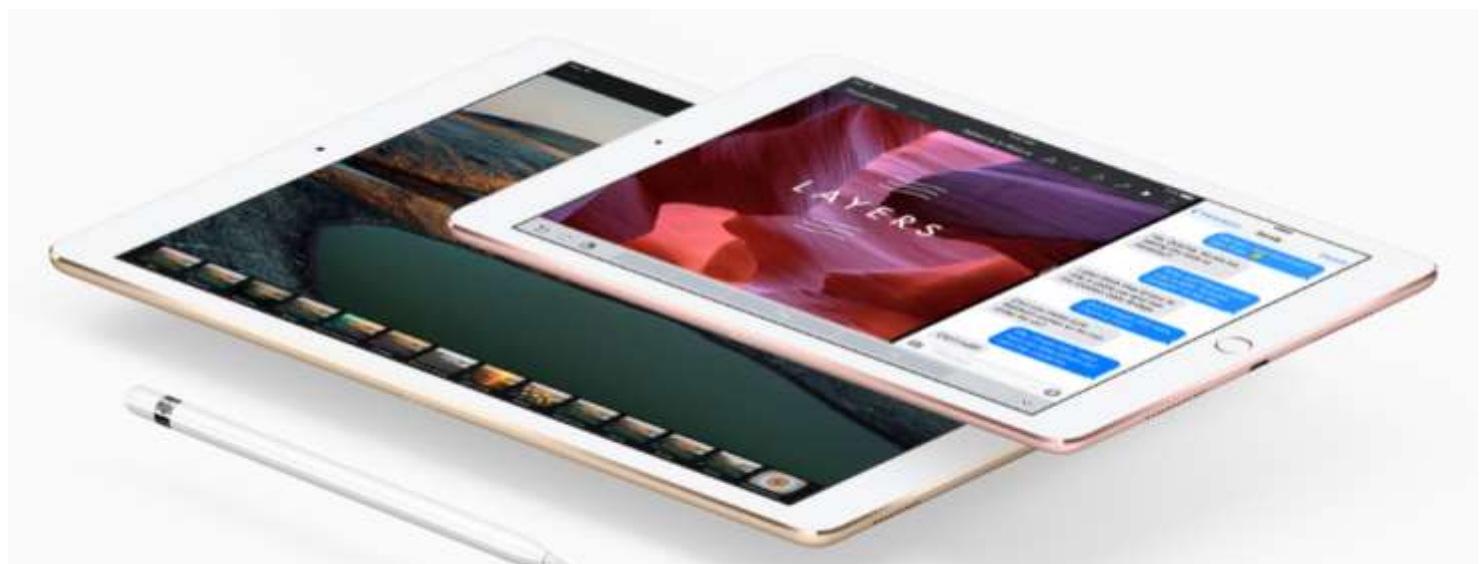

# Quicker work.

With up to 1.8 times the CPU performance of iPad Air 2, the A9X chip delivers incredible responsiveness. Even complex actions like editing 4K video happen immediately and with unparalleled smoothness.

Smart Keyboard for iPad Pro

# Type. On a totally new type of keyboard.

Whichever iPad Pro you choose, there's a Smart Keyboard that fits.<sup>2</sup> By combining new technologies and materials, we created a portable keyboard that's unbelievably thin and even doubles as a lightweight yet durable iPad cover. And thanks to the Smart Connector, there are no cords, pairing, or plugs. Just attach and start typing.

Learn more about the Smart Keyboard >

# More beautiful play.

iPad Pro offers up to double the graphics performance of iPad Air 2. That means it can render incredibly detailed visuals, fluid animations, and effects so real, you'll lose yourself in your favorite apps and games.

# A game changer.

Metal optimizes CPU and graphics like nothing else. So developers can design even more highly immersive console-style games and blazingfast apps.

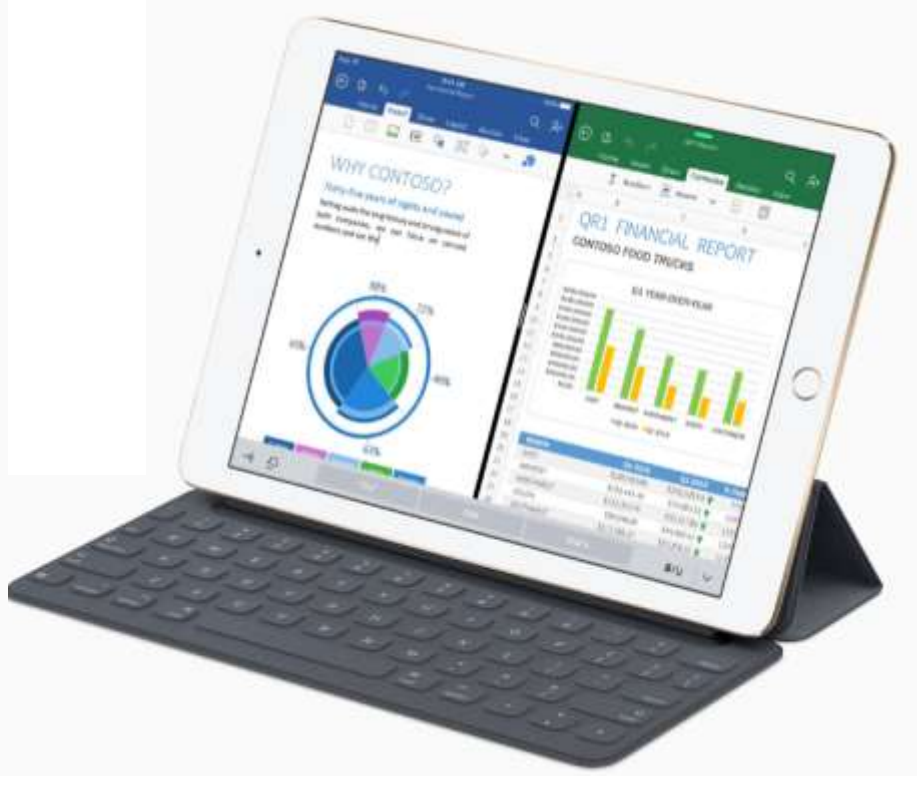

## Microsoft Edge - Windows 10 New Browser

can do what I have always done in

continue using your current web browser on Windows 10 until Microsoft improves Edge, which will probably take some time. Here are a few areas that were difficult for me

grade.

in Edge:

**Microsoft "Edge" – The New Web** the past on the new version or up-**Browser with Windows 10**

By Jim Cerny, Chairman, Forums My recommendation would be to **Committee, Sarasota Technology UG, Florida**

**May 2016 issue, Sarasota Technology Monitor**

**www.thestug.org**

**jimcerny123 (at) gmail.com**

One of the apps (programs) that come free with Windows 10 is their new web browser called Edge which is supposed to replace Microsoft Internet Explorer. The icon for Edge is still a white or blue letter "e" but with a cut instead of a yellow sash. Although Microsoft claims several improvements or better web interactions with their new browser, my experience with Edge has made me decide to continue using Internet Explorer or Firefox.

In Microsoft's enthusiasm to upgrade and provide some new cool features, it seems they once again failed in the area of making it easy for users to convert to their new version. They have moved things around, re-configured the appearance, and confused the icons and tools. I give Edge, as it exists today a grade of D-minus. I am all in favor of improvements, but I also want to be able to easily do today in the new version what I did yesterday in the old. So, as we all should do, I asked Google about the problems I was experiencing and found much help and equally discouraging comments on the internet from others. I don't need to see videos of all the new wonderful features, I first need to see videos and learn how I

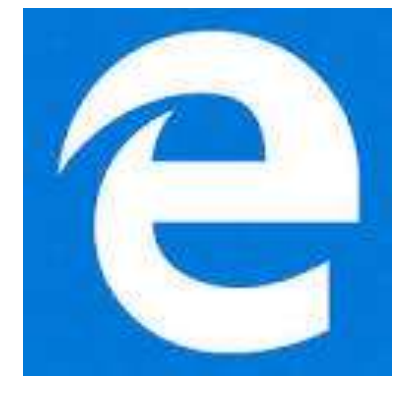

FAVORITES (also known as "bookmarks" in some internet browsers) – I am a big fan of using favorites on my web browser. I have hundreds of them. If you upgrade to Win10 on your existing computer, most likely Edge will easily import your favorites from your previous browser program, such as from Internet Explorer, and that's fine. But if you want to import your favorites yourself (by exporting a file from your old browser such as from another computer as I did) you will find that Edge does not accept or import favorites from an exported file. The only solution I found for this was to actually install my existing browser program on my new computer, import the favorites to it, then have Edge get the favorites from that old browser program. But if I install my old browser and I am ready to go, why should I trouble myself to convert to Edge at all?

Also be aware that Edge may already have many "favorites" already installed, so you should delete those that you do not want before you have Edge install your list. Once you have your favorites in Edge, sorted into folders, of course, I find that you cannot drag a favorite from one folder into another. You can only drag them out of the source folder into just "favorites" and then you have to go back and drag them from there into your destination folder. Another confusing change is to have two different icons for favorites – one to go to a favorite (an icon of lines) but another (star) if you want to create a new favorite or try to reorganize your favorites. In Internet Explorer you had one icon for favorites and the "organize favorites" option appeared right at the top.

MISSING HOME BUTTON – The home button is not on the tool bar by default, you must go to the "settings" and then to the "advanced settings" list to turn it on. I like having the home button to start over, they should have kept it. Of course when you do this and it appears, it is located in a different place than where it appeared in Internet Explorer.

ASK GOOGLE – Fortunately, you can "Ask Google" anything about Edge and get some answers and help. You will also find that you are not the first person to ask your question or experience your problem. Without Google's on-line help, my difficulties would be, well, much more difficult. By asking Google I can find a way to do what I did before on the old version, or I will find out that it can't be done it at all.

### **Continued… Futile to Resist**

settings to only update when and if I agree. This means the Win10 upgrade file is still sitting on her hard drive. I now must schedule myself to check for updates on her PC on a regular basis. Since Windows Update now always recommends the Win10 upgrade, I must go through a few more steps and deselect it from the list of recommended updates.

I do have one Windows 7 computer that I am considering allowing the free Win10 upgrade on; I need to figure this out soon, as their offer may run out in a month. I wonder what will happen after July 29, 2016. Will Microsoft stop trying to assimilate my computers? Will they extend the free upgrade deadline, due to the poor acceptance of Windows 10 so far? In either case, I do hope resistance is not futile, and that no matter which OS I choose (and it remains my choice), my computers will live long and prosper.

# Windows 10 Start Menu Removing Apps

To get rid of those promoted apps that link to the Windows Store. Right clicking on these apps will again show a drop down menu but this time click 'Unpin from Start' at the top, as shown below.

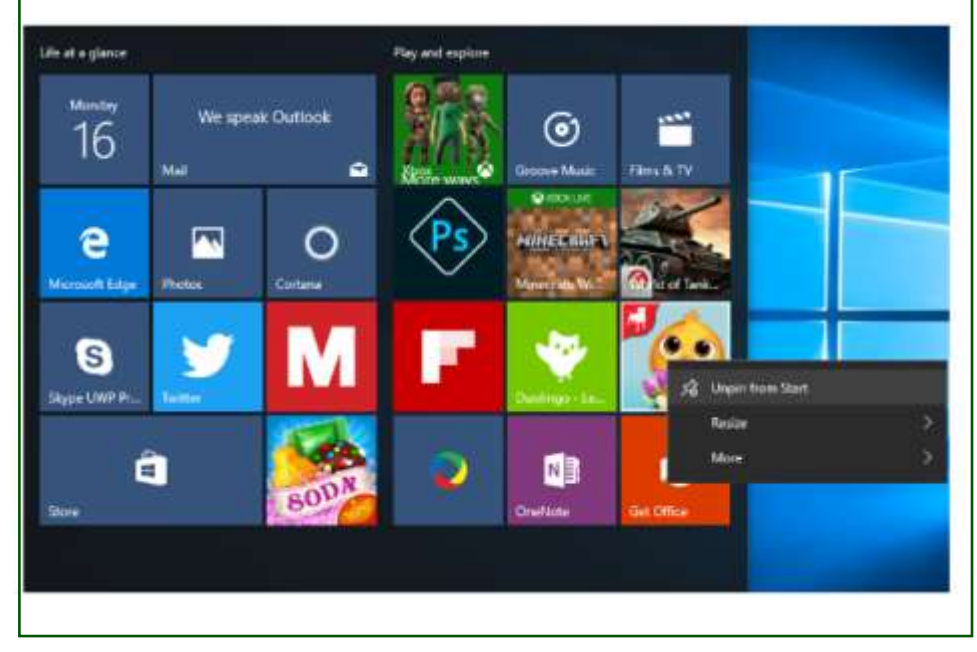

# Uninstall Menu Advertisement Apps

If the Menu item is an advertisement app, you can actually uninstall it. Right click and the pop-up window has an uninstall option at the bottom of the list.

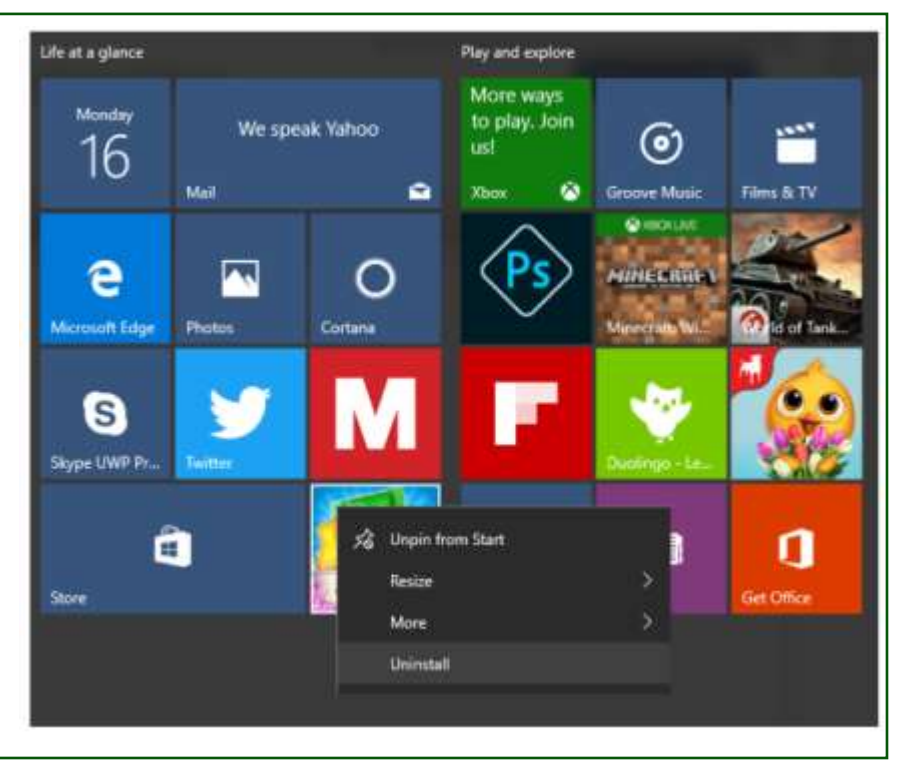

### **About Bearly Bytes**

**Bearly Bytes Newsletter**, past winner of SWUGC & APCUG Newsletter contests. is the official publication of the Big Bear Computer Club. Views expressed in Bearly Bytes are those of the authors and do not necessarily reflect the opinions of Big Bear Computer Club. Other computer user groups are welcome to reprint our articles as long as they give credit to the author and Bearly Bytes, Big Bear Computer Club.

**Submissions:** All BBCC members are encouraged to send letters, articles, questions, and comments to Bearly Bytes for inclusion in future issues. Submit as

plain text in the body of an email and attach any graphics as JPEG or GIF format.

> *Send to Yomar Cleary* **–** [ycleary@charter.net](mailto:ycleary@hotmail.com)

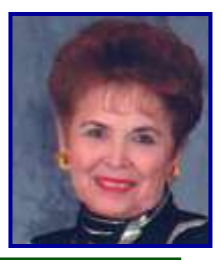

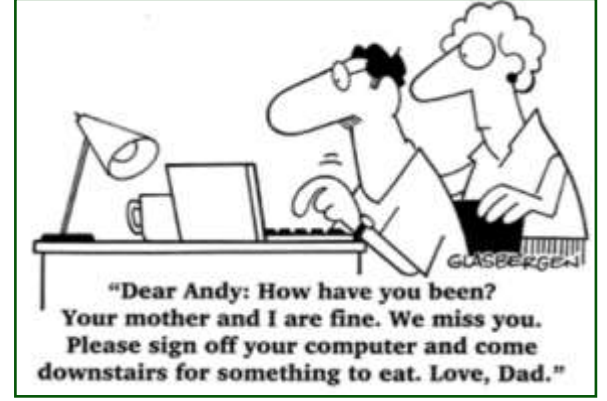

### *Enter "Find the Bear" contest to win a cool prize*

- *1. Locate this "BEAR"*
- *2. Click on it 3. Fill in the form*

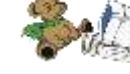

֖֖֖֖֖֖֖֖֖֖֖֖֖֚֚֚֚֚֚֚֚֚֚֚֚֚֚֚֚֚֬֝֝֟֓֡֬֓֡֬֝֓֞֡֬֓֞֡֬֓֞֓֡֬֓֞֬֝֓֞֬֝֓֞֬֝֬֝֓֬֝֬֝֬

*4. and then Send*

*At the next general meeting following this newsletter, a drawing will be held for all who found the bear. The selected winner will receive the surprise gift.* 

> *You will need to attend the meeting in order to receive the prize*

*The August Newsletter Winner was Del Johnson He received a USB Four Port Extender* 

# **Bits & Bytes**

### August 2016 Club Meeting

.

The presenter was **Thomas Brandau**, CEO, owner of Production Recording Media Company. The whole presentation evolved around back up issues generated from member questions.

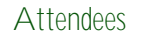

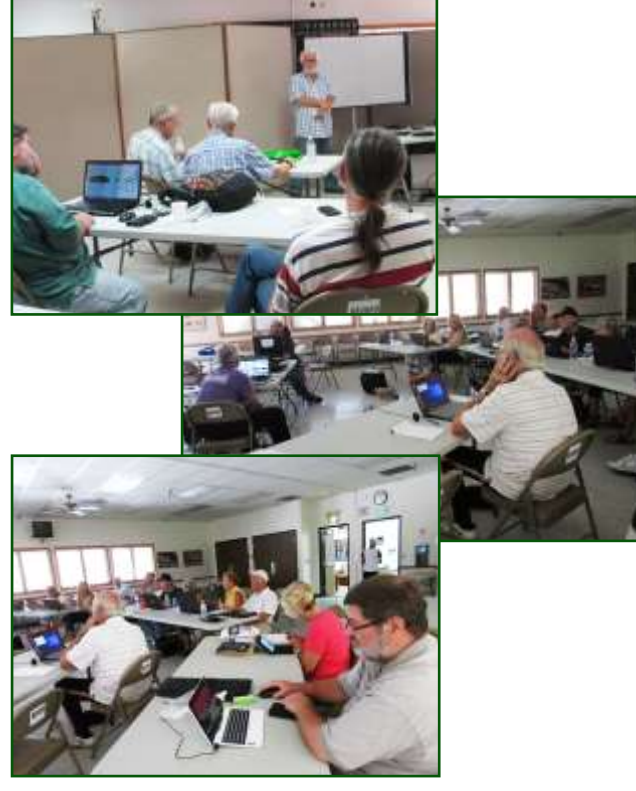

The Opportunity Drawing Winners

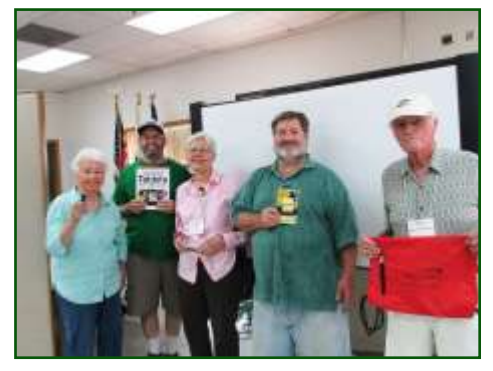

### left to right ...

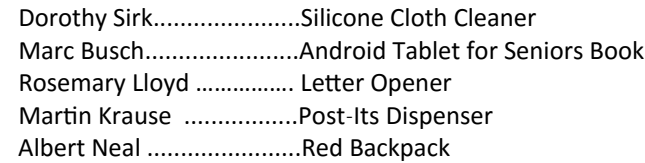

# **This Month's Calendar**

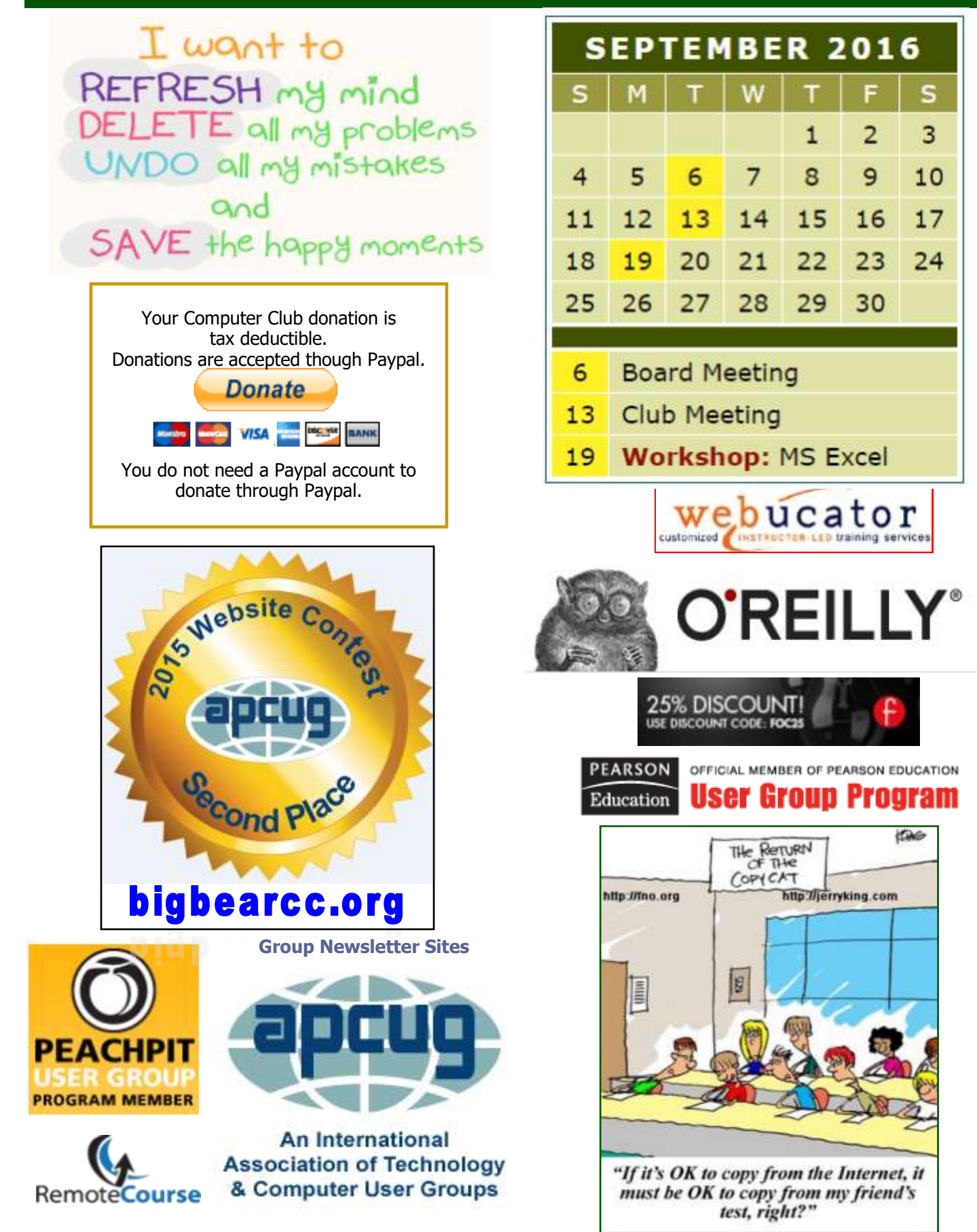

[www.bigbearcc.org](http://www.bigbearcc.org) **15** 

#### **Word Tips** *By [Rosemary Lloyd](http://www.tips.net/A0001_Allen_Wyatt.html)*

### **Track Changes in Word 2013**

When you're working on a document with other people or editing a document yourself, turn on Track Changes to see every change. Word marks all additions, deletions, moves, and formatting changes.

- 1. Open the document to be reviewed
- 2. Click Review and then
- 3. On the Track Changes button, select Track Changes.

[https://support.office.com/en](https://support.office.com/en-us/article/Basic-tasks-in-Word-2013-87b3243c-b0bf-4a29-82aa-09a681999fdc)-us/article/ Basic-tasks-in-Word-2013-[87b3243c](https://support.office.com/en-us/article/Basic-tasks-in-Word-2013-87b3243c-b0bf-4a29-82aa-09a681999fdc)b0bf-4a29-82aa-[09a681999fdc](https://support.office.com/en-us/article/Basic-tasks-in-Word-2013-87b3243c-b0bf-4a29-82aa-09a681999fdc)

# **Arranging**

**Workbook Windows**

**Excel Tips** *By Yomar Cleary*

If you have more than one workbook open at a time, Excel allows you to view all the workbooks at the same time, and to arrange each workbook window as you desire. The easiest method of arranging workbook windows is as follows:

- 1. Display the View tab of the ribbon.
- 2. In the Window group click the Arrange All tool. Excel displays the Arrange Windows dialog box.
- 3. The Tiled option should be selected. Click on OK. This divides the screen space evenly between all your workbooks. The main benefit is that each workbook gets at least a piece of the screen.
- 4. Click on the window whose size you wish to adjust. It becomes active.
- 5. Move the mouse cursor near the border of the active window. When the cursor turns into a set of arrows, click the mouse button and drag the window edge to the desired size. Release the mouse button.

Repeat steps 4 and 5 for each window you want to adjust.

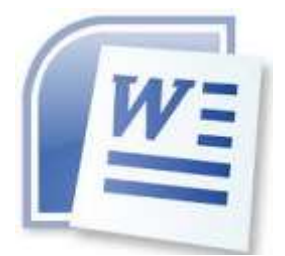

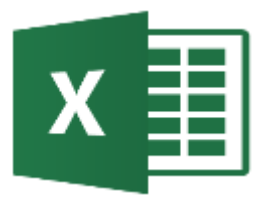

### **Apple Tips**

### **Screenshots**

Taking a screenshot is often handy for troubleshooting or explaining an issue later on when asking for assistance.

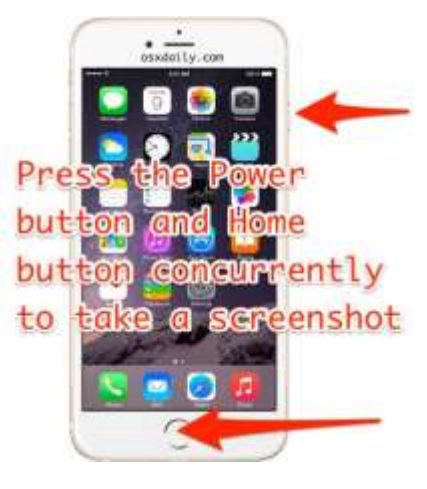

Press and hold the Power/sleep button and the Home button *simultaneously* briefly and let go. Your Screen Shot will be in Photos, Albums, Screenshots (and Camera Roll). Think of Screenshots as a sub-album of Camera Roll (photos taken with your device). Then the screenshot can be sent via Text or Email to someone that can help troubleshoot the problem. Also fun to use simply as a means of capturing a beautiful scene on your device.

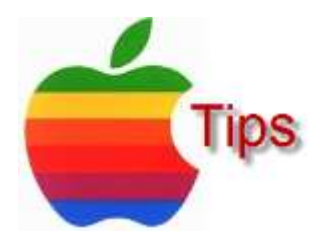

[www.bigbearcc.org](http://www.bigbearcc.org) **16**

*The following members have generously offered to help you with your PC problems by phone or by email:*

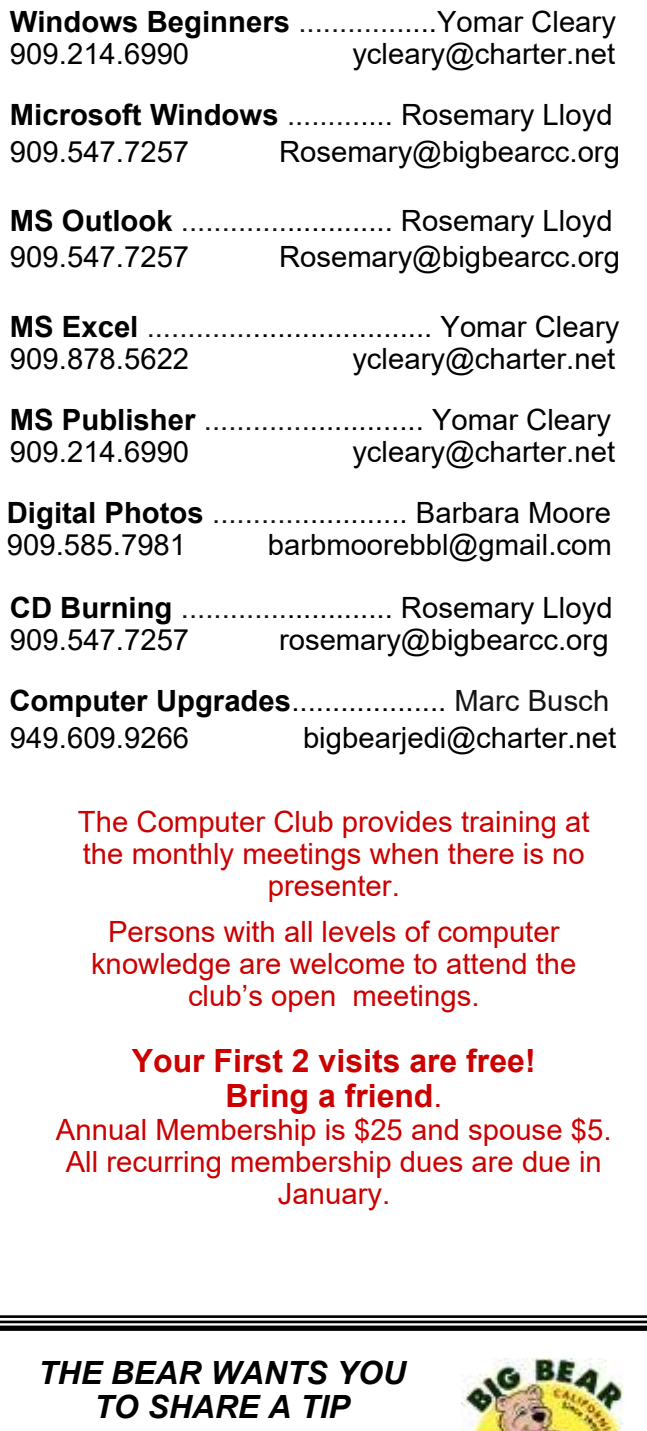

*Send tips to Yomar Cleary* – ycleary@charter.net

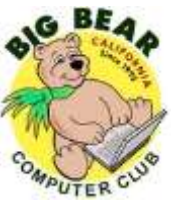

# Helpline **Contains and Key Leaders**

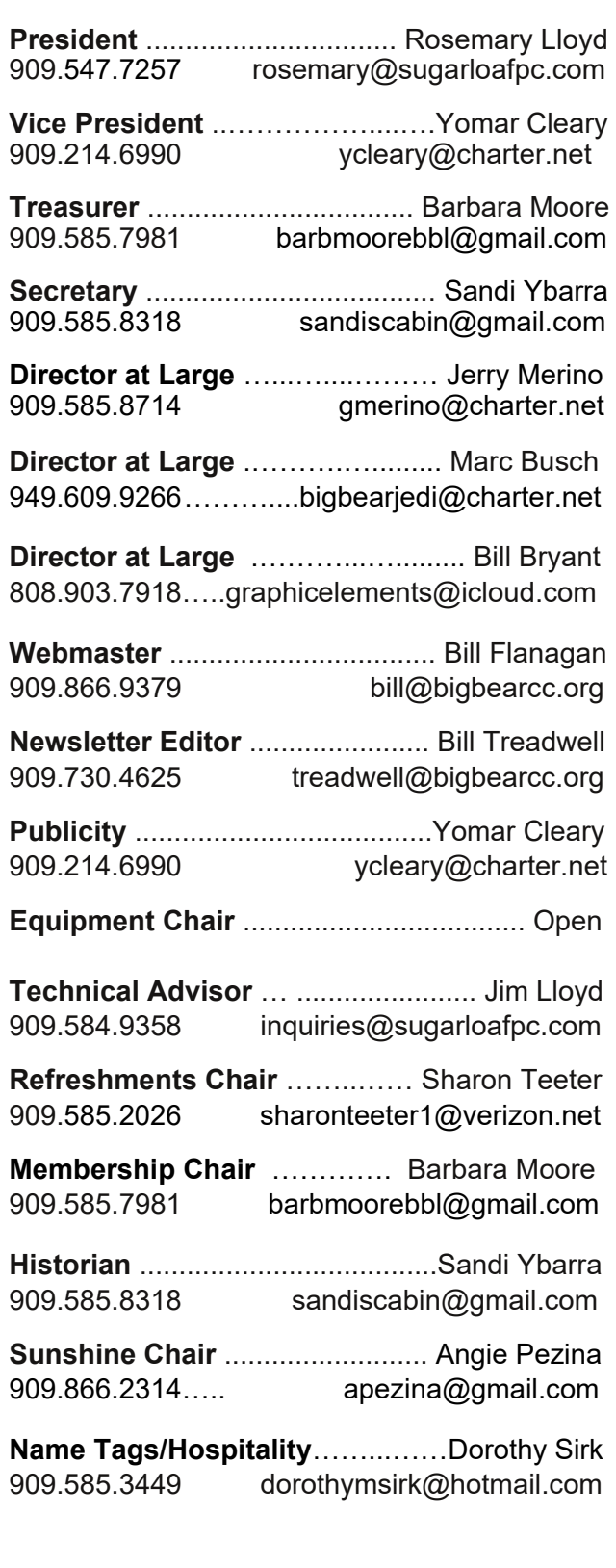

# **General Information and Membership**

### *Membership Benefits*

- Monthly Meeting presentation and demonstration of popular hardware and software
- RAM (Q&A) sessions
- Tech News and Virus Alerts
- Door prize drawings
- Bearly Bytes, our awardwinning monthly newsletter emailed
- Website: **[bigbearcc.org](http://www.bigbearcc.org/)**
- Free Software Review
- Member Help Line
- Member E-mail Notifications
- Member-only Discounts
- Training workshops

**All this for only \$25 per year!!**

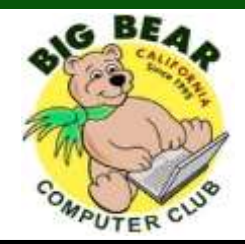

### *BIG BEAR COMPUTER CLUB* **A Non-profit 501(c)(3) corporation Membership Application**

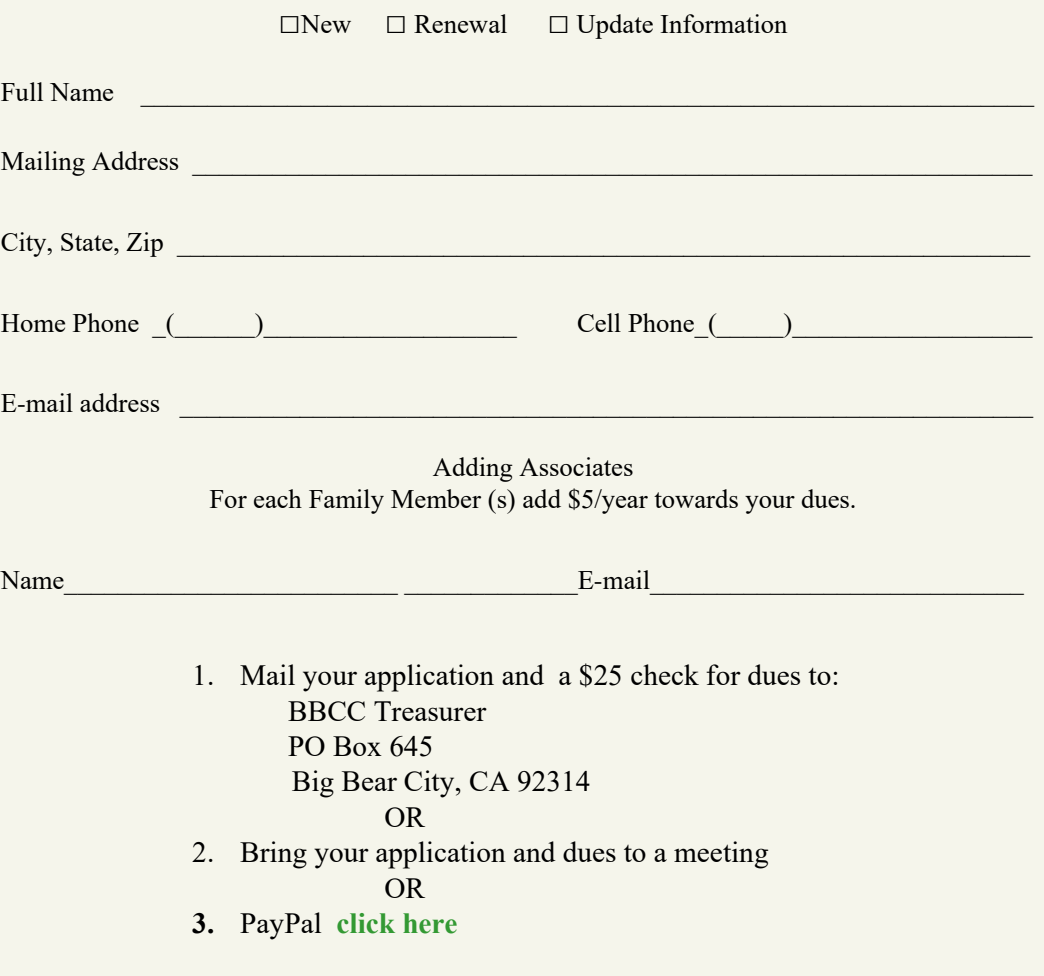

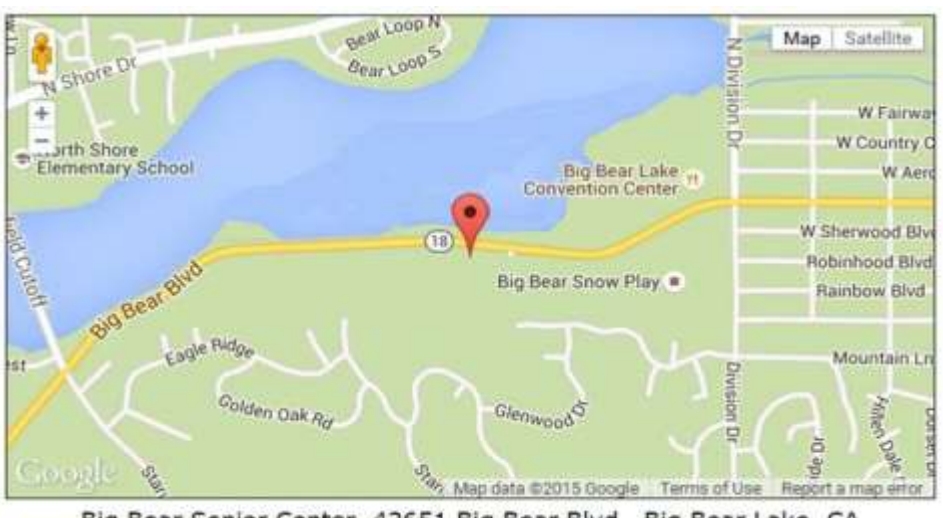

For additional information You can contact Rosemary Lloyd, President 909.547.7257

Bearly Bytes Newsletter Big Bear Computer Club PO Box 645 Big Bear City, CA 92314

Big Bear Senior Center, 42651 Big Bear Blvd., Big Bear Lake, CA